**Hewlett Packard** Enterprise

# **HPE VMware Utilities User Guide VMware vSphere 6.5 U1 for February 2018**

Part Number: P05610-002 Published: February 2018 Edition: 1

# **Contents**

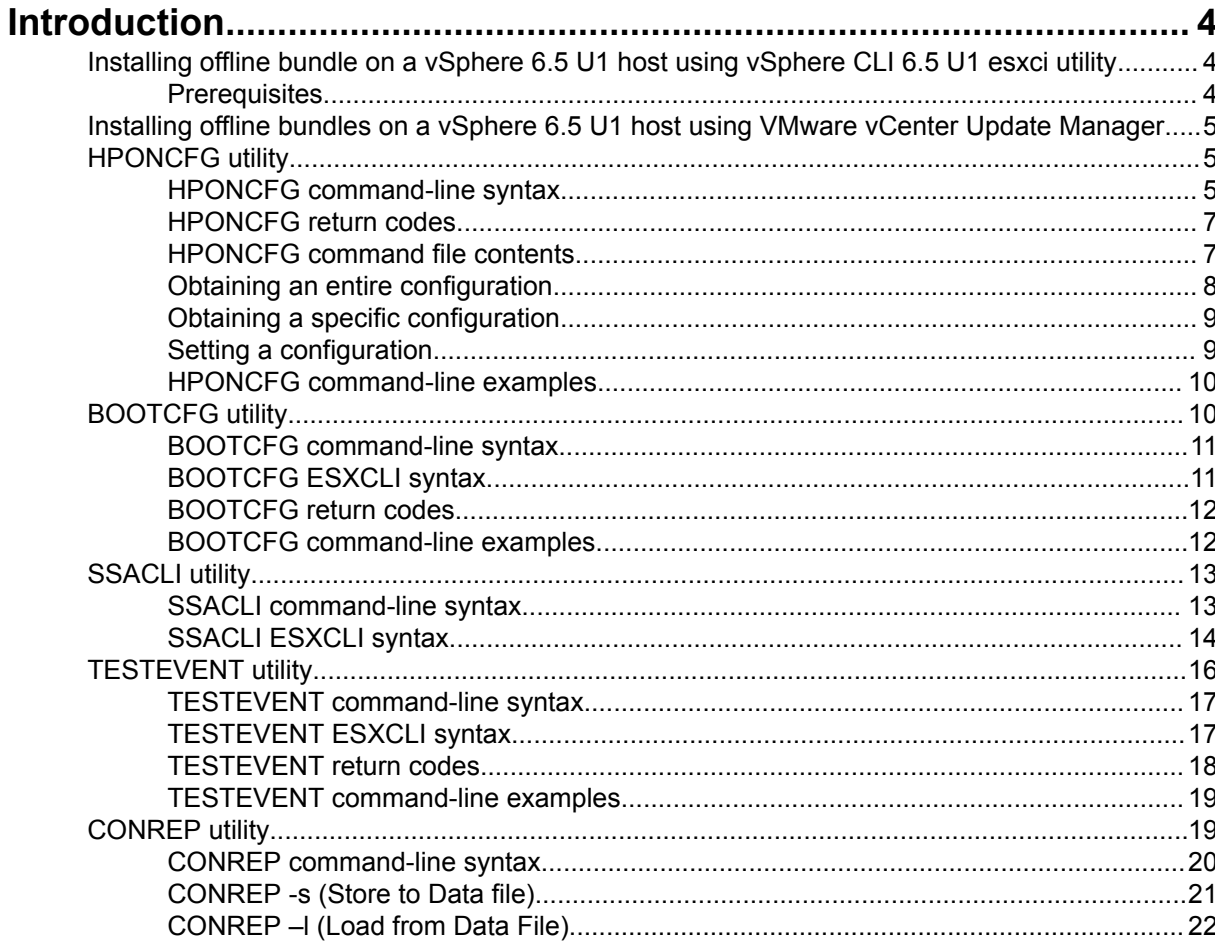

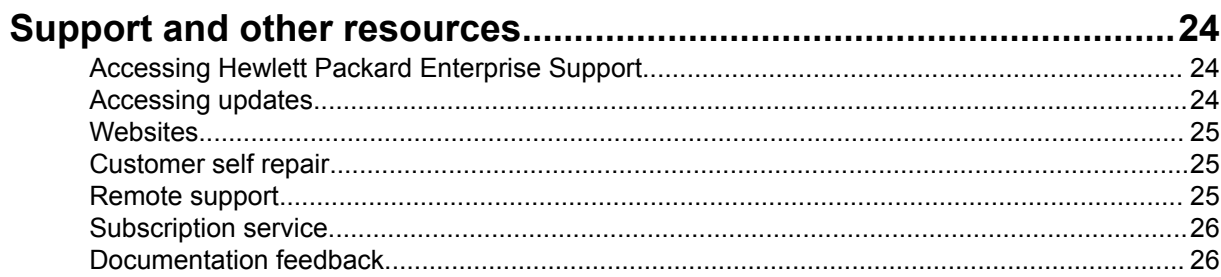

### **© Copyright 2008, 2018 Hewlett Packard Enterprise Development LP**

### **Notices**

The information contained herein is subject to change without notice. The only warranties for Hewlett Packard Enterprise products and services are set forth in the express warranty statements accompanying such products and services. Nothing herein should be construed as constituting an additional warranty. Hewlett Packard Enterprise shall not be liable for technical or editorial errors or omissions contained herein.

Confidential computer software. Valid license from Hewlett Packard Enterprise required for possession, use, or copying. Consistent with FAR 12.211 and 12.212, Commercial Computer Software, Computer Software Documentation, and Technical Data for Commercial Items are licensed to the U.S. Government under vendor's standard commercial license.

Links to third-party websites take you outside the Hewlett Packard Enterprise website. Hewlett Packard Enterprise has no control over and is not responsible for information outside the Hewlett Packard Enterprise website.

### **Acknowledgments**

Microsoft<sup>®</sup> and Windows<sup>®</sup> are trademarks of Microsoft group of companies.

UNIX® is a registered trademark of The Open Group.

# <span id="page-3-0"></span>Introduction

This section provides information about the utilities supported on VMware vSphere 6.0 and updates. The following utilities are supported on VMware vSphere 6.0 and updates host:

- HPONCFG Command line utility used for obtaining and setting ProLiant iLO configurations.
- BOOTCFG Command line utility used for configuring ProLiant server boot order.
- SSACLI Command line utility used for configuration and diagnostics of ProLiant server SmartArrays.
- TESTEVENT –Command line utility used to request the HPE Insight Management WBEM providers generate the Information Test Indication with Provider Name "HP Test" and EventID 1, and the CPQ SNMP test trap with OID 1.3.6.1.4.1.232.11.2.8.1.0.11003.
- CONREP Command line utility used to capture server configuration information. The configuration data can then be edited. The data can be further used to reset the configuration of the server or to duplicate the configuration on another ProLiant server.

## **Installing offline bundle on a vSphere 6.5 U1 host using vSphere CLI 6.5 U1 esxci utility**

This section provides information about installing the VMware vSphere 6.5 U1 updates offline bundles on the vSphere host. You can use the  $\epsilon$ sxcli utility in conjunction with offline bundles or with a depot.

## **Prerequisites**

Install VMware vSphere Command-Line Interface 6.0(vSphere CLI) on Microsoft Windows or Linux system. For information about importing or installing the vSphere CLI 6.0, see the *VMware vSphere Command-Line Interface Installation and Reference Guide* available at:

#### **<http://pubs.vmware.com/vsphere-60/index.jsp#com.vmware.vcli.ref.doc/vcli-right.html>**.

To install the offline bundle on an vSphere host, perform the following steps:

### **Procedure**

- **1.** Power off any virtual machines that are running on the host, and set the host into maintenance mode.
- **2.** Transfer the bundle onto the vSphere host local path, or extract it onto an online depot.
- **3.** Install the bundle on the vSphere host using any of the following command line:
	- **a.** Install remotely from client, with offline bundle available as online depot

```
~# esxcli -s <server> -u root -p mypassword software vib install -d
<depotURL/bundle-index.xml>
```
**b.** Install remotely from client, with offline bundle available on vSphere host

```
~# esxcli -s <server> -u root -p mypassword software vib install -d
<vSphere local path><bundle.zip>
```
- **c.** Install from vSphere host, with offline bundle available on vSphere host ~# esxcli software vib install -d <vSphere local path><br/>>bundle.zip>
- **4.** After the bundle is installed, reboot the vSphere host to initialize the utilities.

## <span id="page-4-0"></span>**Installing offline bundles on a vSphere 6.5 U1 host using VMware vCenter Update Manager**

The offline bundle can also be installed from VMware vCenter Update Manager as a patch. For more information and detailed instructions, see the *VMware vCenter Update Manager Administration Guide* available at:

**[http://pubs.vmware.com/vsphere-60/index.jsp#com.vmware.update\\_manager.doc/GUID-](http://pubs.vmware.com/vsphere-60/index.jsp#com.vmware.update_manager.doc/GUID-B5FB88E4-5341-45D4-ADC3-173922247466.html)[B5FB88E4-5341-45D4-ADC3-173922247466.html](http://pubs.vmware.com/vsphere-60/index.jsp#com.vmware.update_manager.doc/GUID-B5FB88E4-5341-45D4-ADC3-173922247466.html)**.

## **HPONCFG utility**

The HPONCFG utility supports the ProLiant servers that are listed in the *vSphere Server Support Matrix*. To visit the **vSphere Server Matrix** page, go to **<http://vibsdepot.hpe.com>** and under **Support Information** section, select **HPE server support matrix** .

Hewlett Packard Enterprise offers support for the iLO 3,iLO 4, and iLO5 features available on ProLiant servers with the **HPONCFG** utility.

HPONCFG is an online configuration tool used to set up and reconfigure iLO 3,iLO 4, and iLO5 without requiring a reboot of the server operating system. The utility runs in a command-line mode and must be executed from an operating system command-line.

Observe the following requirements before using HPONCFG:

• The iLO 3,iLO 4, and iLO5 Management Interface Driver must be loaded on the server.

HPONCFG

displays a warning if the driver is not installed.

• HPONCFG

.

requires minimum iLO 3,iLO 4, and iLO5 firmware versions. To determine the minimum firmware version required, see the

*HPE SmartStart Scripting Toolkit Linux and Windows Editions Support Matrix*

For more information on Integrated Lights-Out, see: **<http://www.hpe.com/info/ilo>**

### **HPONCFG command-line syntax**

Use the following format at the command line:

```
hponcfg -f filename [] [-v] [-m minFw] -g [-m minFw] -w filename [-m minFw] -
r [-m minFw ] -h -? -u iLO_username -p iLO_password
```
The HPONCFG utility can be accessed from the location: /opt/tools.

### **IMPORTANT:**

Because the $-w$  argument does not capture certain types of information, such as the administrator password, data files created with  $HPONCFG$  using the-w argument cannot then be used as input files for HPONCFG, unless they are modified first.

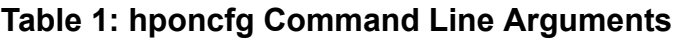

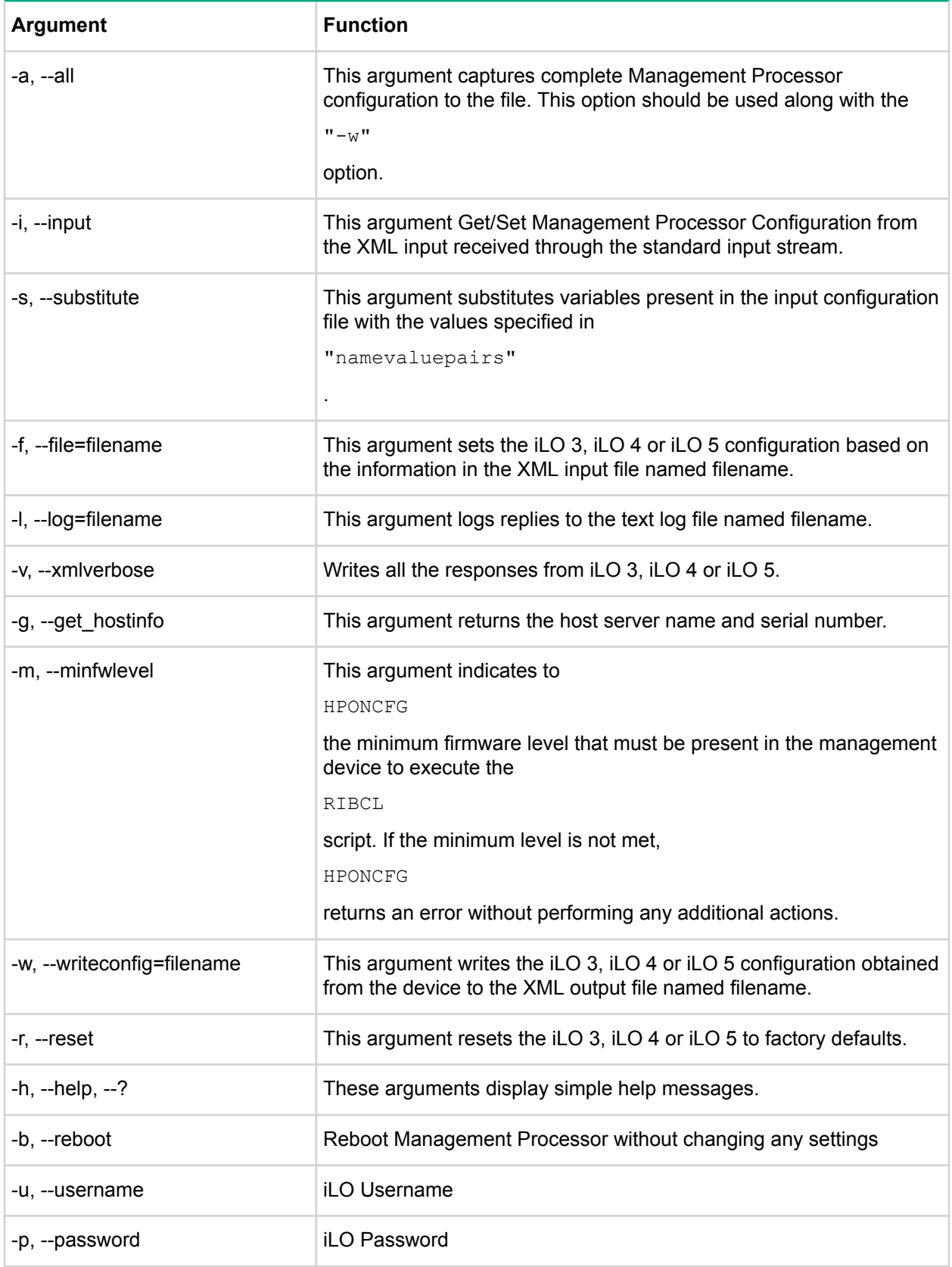

### <span id="page-6-0"></span>**NOTE:**

On servers with iLO5, the iLO Username and iLO Password will need to be provided when the security state of the iLO is NOT Production.

## **HPONCFG return codes**

This section provides description about the return code after running the command.

### **Table 2: hponcfg return codes**

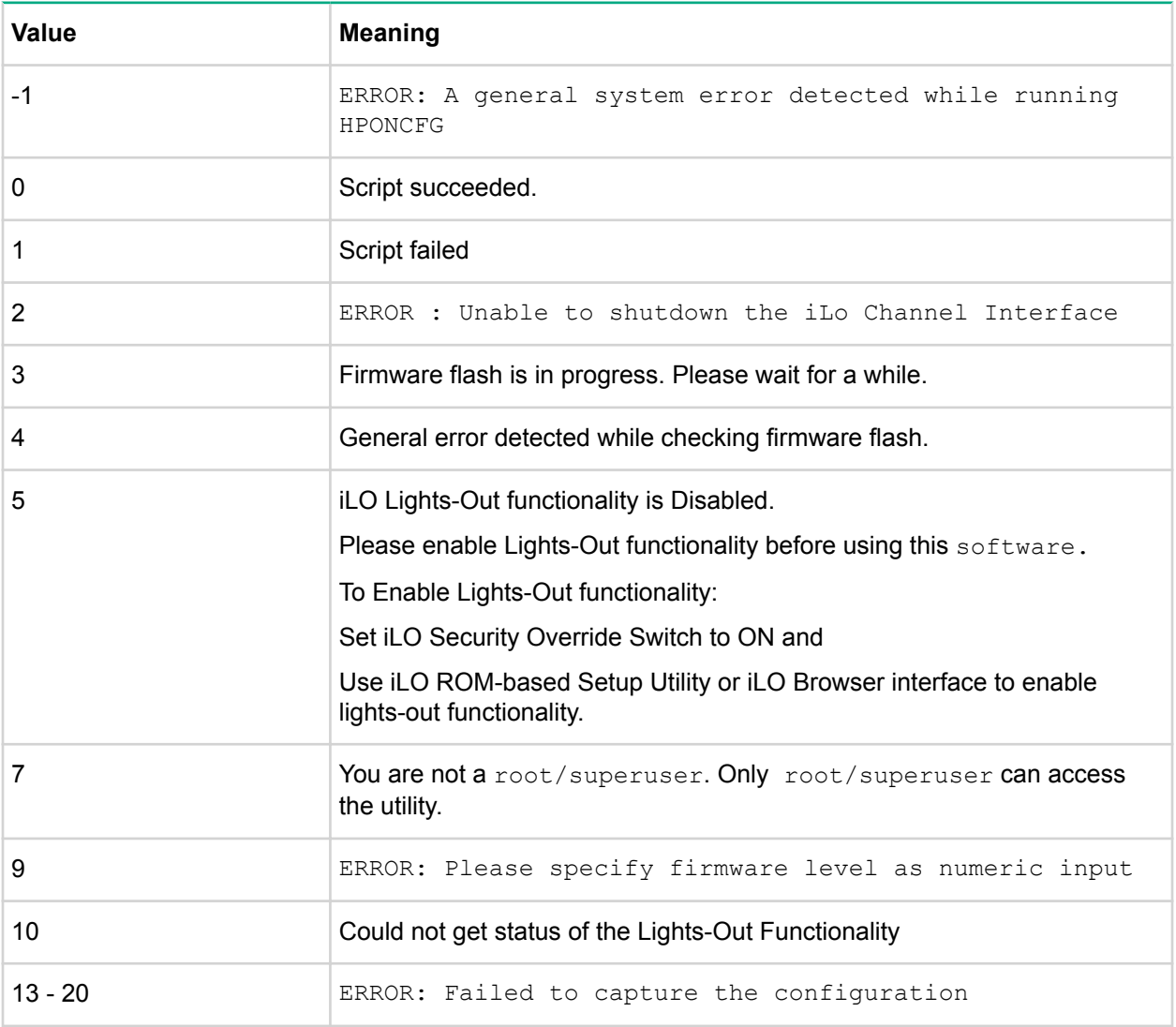

If the script itself fails, errors are reported in the log file created by HPONCFG.

## **HPONCFG command file contents**

The hponcfg command can be used to perform the following tasks:

- <span id="page-7-0"></span>• Obtain an entire configuration
- Obtain a specific configuration
- Set a configuration

### **Obtaining an entire configuration**

The  $h$ poncfg command can be used to obtain an entire configuration from an iLO 3, iLO 4 or iLO 5. In this case, the utility executes from the command line without specification of an input file. The name of the output file is given on the command line. For example:

opt/tools # ./hponcfg -w config.xml

In this example, the utility indicated that it obtained the data successfully and wrote it to the output file as requested. The following is a typical example of the contents of the output file:

```
 <HPONCFG VERSION="1.1">
 <!–Generated 04/15/04 15:20:36—>
 <MOD_DIR_CONFIG>
 <DIR_AUTHENTICATION_ENABLED VALUE="N" />
 <DIR_LOCAL_USER_ACCT VALUE="Y" />
 <DIR_SERVER_ADDRESS VALUE=""/>
 <DIR_SERVER_PORT VALUE="25"/>
\langleDIR OBJECT DN VALUE=" "/>
 <DIR_OBJECT_PASSWORD VALUE=""/>
 <DIR_USER_CONTEXT_1 VALUE=""/>
\overline{\phantom{a}} \overline{\phantom{a}} VALUE=" \overline{\phantom{a}} />
\angleDIR USER CONTEXT 3 VALUE=""/>
 </MOD_DIR_CONFIG>
 <MOD_NETWORK_SETTINGS>
 <SPEED_AUTOSELECT VALUE="Y"/>
\langleNIC SPEED VALUE="100"/>
 <FULL_DUPLEX VALUE="Y"/>
 <IP_ADDRESS VALUE="XX.XXX.XXX.XX"/>
<SUBNET MASK VALUE="xxx.xxx.xxx.x"/> \, <GATEWAY_IP_ADDRESS VALUE="XX.XXX.XXX.X"/>
 <DNS_NAME VALUE="ILOD234KJ44D002"/>
 <PRIM_DNS_SERVER value="xx.xx.x.xxx"/>
 <DHCP_ENABLE VALUE="Y"/>
 <DOMAIN_NAME VALUE="americas.cpqcorp.net"/>
 <DHCP_GATEWAY VALUE="Y"/>
 <DHCP_DNS_SERVER VALUE="Y"/>
 <DHCP_STATIC_ROUTE VALUE="Y"/>
 <DHCP_WINS_SERVER VALUE="Y"/>
\langleREG WINS SERVER VALUE="Y"/>
 <PRIM_WINS_SERVER value="xx.xx.x.xxx"/>
\leqSTATIC ROUTE 1 DEST="0.0.0.0" GATEWAY="0.0.0.0"/>
\leqSTATIC ROUTE 2 DEST="0.0.0.0" GATEWAY="0.0.0.0"/>
\leqSTATIC ROUTE 3 DEST="0.0.0.0" GATEWAY="0.0.0.0"/>
 </MOD_NETWORK_SETTINGS>
 <ADD_USER
 USER_NAME="Administrator"
 USER_LOGIN="Administrator"
 PASSWORD="">
 </ADD_USER>
 <ADD_USER
```

```
 USER_NAME="Landy9"
 USER_LOGIN="mandy9"
 PASSWORD="">
 </ADD_USER>
 <RESET_RIB VALUE="Y"/>
 </HPONCFG>
```
<span id="page-8-0"></span>For security reasons, the user passwords are not returned.

## **Obtaining a specific configuration**

A specific configuration can be obtained using the appropriate XML input file. For example, here are the contents of a typical XML input file, get global.xml:

```
 <!-- Sample file for Get Global command -->
   <RIBCL VERSION="2.0">
    <LOGIN USER_LOGIN="x" PASSWORD="x">
   <RIB INFO MODE="read">
    <GET_GLOBAL_SETTINGS />
   \langle/RIB_INFO> </LOGIN>
   \langle/RIBCL>
```
The XML commands are read from the input file  $get$   $global.xml$  and are processed by the device:

/opt/hp/tools # ./hponcfg -f get\_global.xml -l log.txt > output.txt

The requested information is returned in the log file, which, in this example, is named  $log.txt$ . The contents of the log file are shown below:

```
 <GET_GLOBAL_SETTINGS>
 <SESSION_TIMEOUT VALUE="30"/>
 <ILO_FUNCT_ENABLED VALUE="Y"/>
 <F8_PROMPT_ENABLED VALUE="Y"/>
 <REMOTE_CONSOLE_PORT_STATUS VALUE="3"/>
 <REMOTE_CONSOLE_ENCRYPTION VALUE="N"/>
 <PREFER_TERMINAL_SERVICES VALUE="N"/>
 <HTTPS_PORT VALUE="443"/>
 <HTTP_PORT VALUE="80"/>
 <REMOTE_CONSOLE_PORT VALUE="23"/>
 <TERMINAL_SERVICES_PORT VALUE="3389"/>
 <VIRTUAL_MEDIA_PORT VALUE="17988"/>
<MIN PASSWORD VALUE="4"/>
 </GET_GLOBAL_SETTINGS>
```
### **Setting a configuration**

A specific configuration can be sent to the iLO 3, iLO 4 or iLO 5 by using the command format:

opt/tools # ./hponcfg -f add\_user.xml -l log.txt

In this example, the input file has contents:

```
 <!–Add user with minimal privileges to test default setting of assigned privileges 
to 'N'—>
           <RIBCL version="1.2"/>
           <LOGIN USER_LOGIN="x" PASSWORD="x">
           <USER_INFO MODE="write">
           <ADD_USER USER_NAME="Landy9" USER_LOGIN="mandy9"
```

```
 PASSWORD="floppyshoes">
 <RESET_SERVER_PRIV value="Y" />
 <ADMIN_PRIV value="Y" />
 </ADD_USER>
\overline{\left\langle} / USER INFO\right\rangle\langle/LOGIN>
\langle/RIBCL>
```
The specified user will be added to the device.

## **HPONCFG command-line examples**

This section provides sample examples to run the utility.

### **Table 3: hponcfg command-line examples**

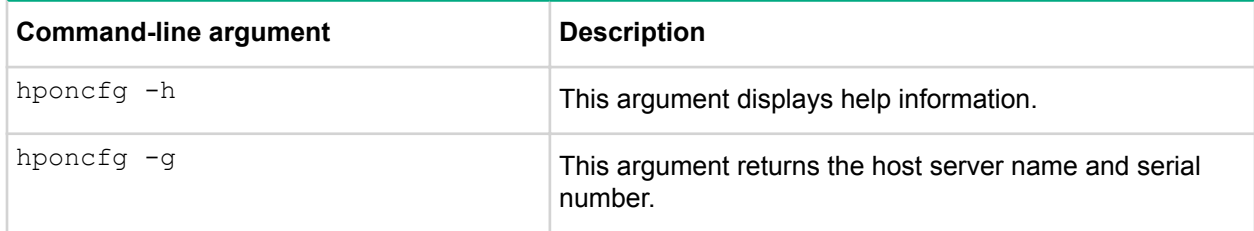

To view the command usage options, run the following command:

opt/tools # ./hponcfg —h

All options supported by the command are listed in the output.

To get the host server name and serial number, run the following command:

/opt/tools # ./hponcfg –g

#### The following output is displayed:

Lights-Out Online Configuration utility for ESXi Version 5.0-0 (c) Copyright 2011-2017 Hewlett Packard Enterprise Development LP

Firmware Revision = 1.10 Device type = iLO 5 Driver name = ilo Host Information: Server Name: localhost.us.rdlabs.hpecorp.net Server Serial Number: xxxxxxxxxxx

#### xxxx – As per customer's environment.

To set the minimum firmware level, run the following command:

/opt/tools # ./hponcfg –m 1

The following output is displayed:

Firmware Revision =  $1.10$  Device type = iLO 5 Driver name = ilo

## **BOOTCFG utility**

The bootcfg utility supports the ProLiant servers that are listed in the *vSphere Server Support Matrix*. To visit the **vSphere Server Matrix** page, go to **<http://vibsdepot.hpe.com>** and under **Support Information** section, select **HPE server support matrix**.

BOOTCFG is also supported when the system is booted in UEFI boot mode or Legacy BIOS.

This utility allows an application to set the device for the next subsequent boot of the system except where the option states it is persistent.

## <span id="page-10-0"></span>**BOOTCFG command-line syntax**

Use the following format at the command line:

bootcfg [-L -E] [-F -C -H -U] [-S -Q -R -P] [-b]

### **Table 4: bootcfg Command Line Arguments**

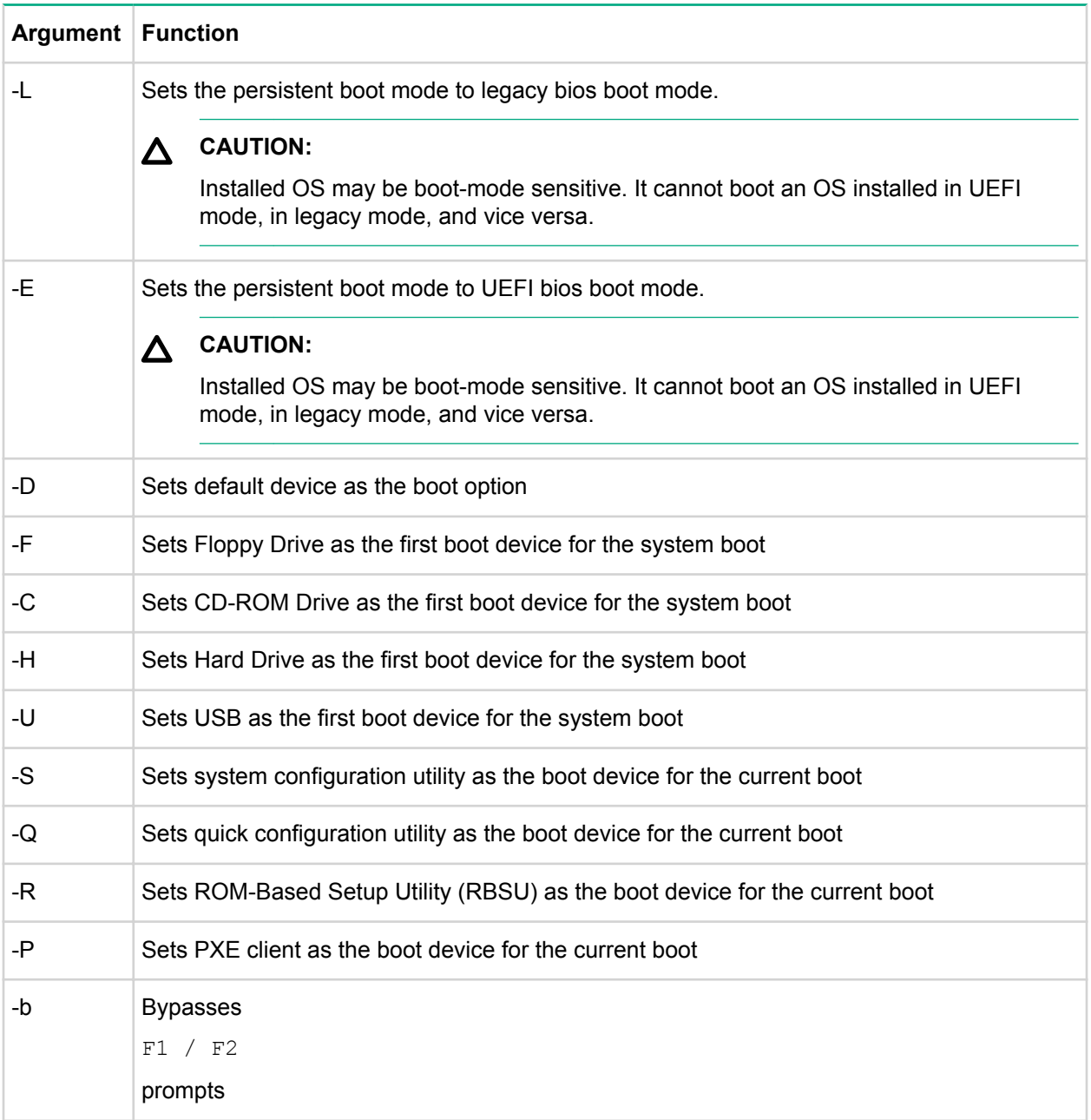

## **BOOTCFG ESXCLI syntax**

The hpbootcfg utility is supported by the ESXCLI utility.

To view the command usage options, run the following command:

# esxcli bootcfg

#### <span id="page-11-0"></span>The following output is displayed:

 Usage: esxcli bootcfg {cmd} [cmd options] Available Commands: execute execute — bootcfg command with options parameter help — show bootcfg help  $show - show current bootstrap settings$ 

To view the current boot settings, run the following command:

# esxcli bootcfg show

This System only support BIOS/Legacy boot.

Boot mode: 00 00 Legacy BIOS boot mode

Boot order: 00 00: Normal Device first, normal boot process

For systems that are Legacy enabled boot mode, the following output is displayed:

Boot mode: 00 00 Legacy BIOS boot mode

Boot order: 00 00: Normal Device first, normal boot process

To set the command parameter values, use the "execute" cmd and one of the options listed in below. The following is an example of the command to set the defaults:

# esxcli bootcfg execute -D

The following output is displayed for a system that is in UEFI boot mode :

This System only support BIOS/Legacy boot.

Boot mode: 01 01 UEFI BIOS boot mode, UEFI optimized boot mode enabled

Boot order: 00 00: Normal Device first, normal boot process

### **BOOTCFG return codes**

This section provides description about the return code after running the command.

### **Table 5: bootcfg return codes**

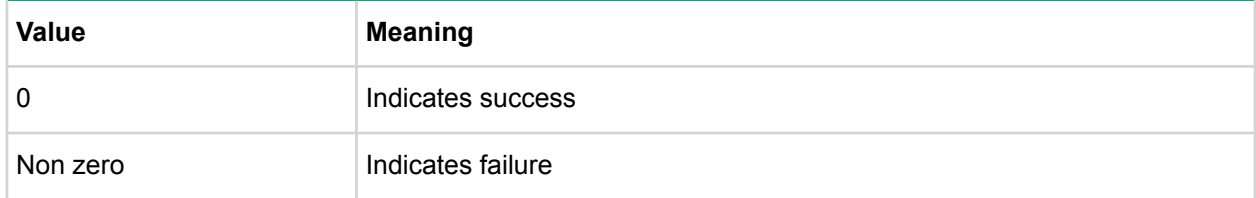

## **BOOTCFG command-line examples**

This section provides sample examples to run the utility.

### <span id="page-12-0"></span>**Table 6: bootcfg command-line examples**

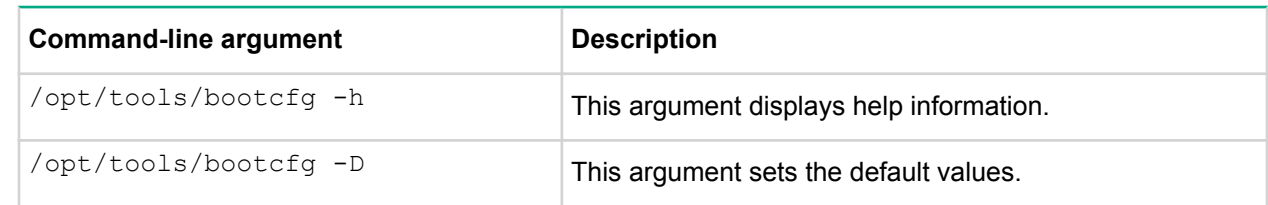

## **SSACLI utility**

The SSACLI utility supports ProLiant 300/500/700 and Blade servers with integrated SmartArray controllers and option controllers. The utility supports reporting and configuration of the SmartArray. Configuration includes the ability to create arrays; create, expand, and delete logical drives and many other advanced operations. The information provided in the guide is introductory and example focused . For more information, see *Configuring Arrays on HPE Smart Array Controllers Reference Guide* available at: **[http://www.hpe.com/support/CASAC\\_RG\\_en](http://www.hpe.com/support/CASAC_RG_en)**.

Additional references to *HPE Smart Storage Administrator guides and white papers* are available at: **<http://www.hpe.com/info/ACU-manuals>**.

## **SSACLI command-line syntax**

Using VMware esxcli requires knowledge about the CLI usage. The VMware vSphere command line documentation is available at: **<http://www.vmware.com/support/developer/vcli/>**.

The following is an overview of the ESXCLI command-line format:

```
# esxcli {namespace} {object} {command} {cmd options} "command-string"
```
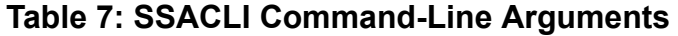

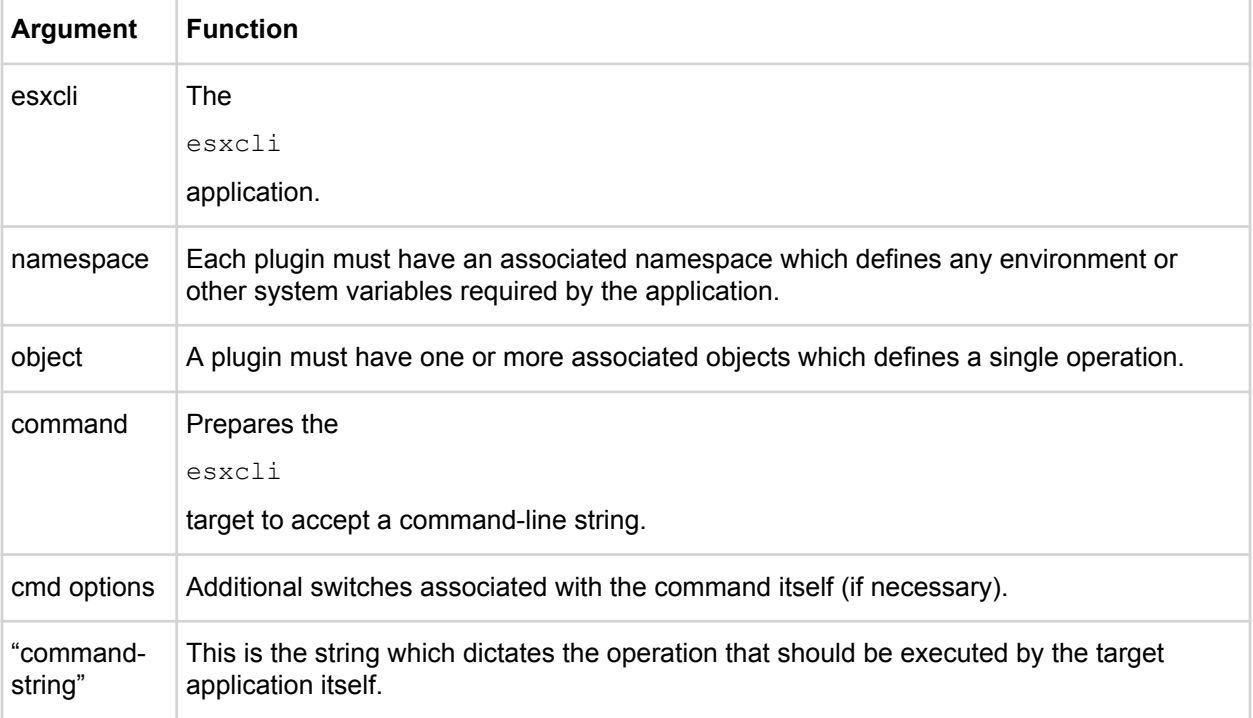

<span id="page-13-0"></span>The current namespace and command names are: hpssacli and cmd respectively. The {cmd options} parameter can be emdopts or -q. There is no need for an {object} type for hpssacli since the application operates on internal commands supplied in the command-string.

### **SSACLI ESXCLI syntax**

The SSACLI utility is supported by the ESXCLI utility.

Use the following command syntax for all commands:

```
# esxcli –server="servername or IP" –user="username" –password="root
password" ssacli cmd -q "command-string"
```
The command-string parameter supports same commands that are specified at the SSACLI interactive command-line interface.

#### **This example shows the information about all the SmartArray controller on the server.**

```
esxcli –server="servername or IP" –user="username" –password="root password"
ssacli cmd -q "controller all show status "
```
#### The following output is displayed:

```
Smart Array P212 in Slot 9
    Controller Status: OK
Smart Array P410i in Slot 0 (Embedded)
    Controller Status: OK
     Cache Status: OK
    Battery/Capacitor Status: OK
```
**This example shows the detailed configuration information for the SmartArray controller in slot 0.**

```
# esxcli –server="servername or IP" –user="username" –password"root password"
ssacli cmd -q "controller slot=0 show config detail"
```
The following output is displayed:

```
 Smart Array P410i in Slot 0 (Embedded)
 Bus Interface: PCI
S10t \cdot 0 Serial Number: 5001438013A25C90
 Cache Serial Number: PBCDF0CRH0J7SD
 RAID 6 (ADG) Status: Disabled
 Controller Status: OK
 Hardware Revision: C
 Firmware Version: 3.70
 Rebuild Priority: Medium
 Expand Priority: Medium
 Surface Scan Delay: 15 secs
 Surface Scan Mode: Idle
 Queue Depth: Automatic
 Monitor and Performance Delay: 60 min
 Elevator Sort: Enabled
 Degraded Performance Optimization: Disabled
 Inconsistency Repair Policy: Disabled
 Wait for Cache Room: Disabled
 Surface Analysis Inconsistency Notification: Disabled
 Post Prompt Timeout: 0 secs
```
 Cache Board Present: True Cache Status: OK Accelerator Ratio: 25% Read / 75% Write Drive Write Cache: Disabled Total Cache Size: 1024 MB Total Cache Memory Available: 912 MB No-Battery Write Cache: Disabled Cache Backup Power Source: Capacitors Battery/Capacitor Count: 1 Battery/Capacitor Status: OK SATA NCQ Supported: True Array: A Interface Type: SAS Unused Space: 0 MB Status: OK Logical Drive: 1 Size: 136.7 GB Fault Tolerance: RAID 1 Heads: 255 Sectors Per Track: 32 Cylinders: 35132 Strip Size: 256 KB Full Stripe Size: 256 KB Status: OK Array Accelerator: Enabled Unique Identifier: 600508B1001CB65083D63C5E781ABF65 Disk Name: vmhba2:C0:T0:L1 Mount Points: None Logical Drive Label: A00D1AF35001438013A25C90F0BA Mirror Group 0: physicaldrive 1I:1:1 (port 1I:box 1:bay 1, SAS, 146 GB, OK) Mirror Group 1: physicaldrive 1I:1:2 (port 1I:box 1:bay 2, SAS, 146 GB, OK) physicaldrive 1I:1:1 Port: 1I Box: 1 Bay: 1 Status: OK Drive Type: Data Drive Interface Type: SAS Size: 146 GB Rotational Speed: 10000 Firmware Revision: HPDE Serial Number: 6SD3FJVL0000B145MFXB Model: HP EG0146FAWHU Current Temperature (C): 36 Maximum Temperature (C): 46 PHY Count: 2 PHY Transfer Rate: 6.0GBPS, Unknown physicaldrive 1I:1:2 Port: 1I Box: 1 Bay: 2

```
 Status: OK
  Drive Type: Data Drive
 Interface Type: SAS
 Size: 146 GB
 Rotational Speed: 10000
 Firmware Revision: HPDE
 Serial Number: 6SD3EVBH0000B144Q7RD
 Model: HP EG0146FAWHU 
 Current Temperature (C): 37
 Maximum Temperature (C): 49
 PHY Count: 2
 PHY Transfer Rate: 6.0GBPS, Unknown
 unassigned
 physicaldrive 1I:1:3
 Port: 1I
 Box: 1
 Bay: 3
 Status: OK
 Drive Type: Unassigned Drive
 Interface Type: SAS
 Size: 146 GB
 Rotational Speed: 10000
 Firmware Revision: HPDE
 Serial Number: 6SD3FK4A0000B145J6JK
 Model: HP EG0146FAWHU 
 Current Temperature (C): 37
 Maximum Temperature (C): 48
 PHY Count: 2
  PHY Transfer Rate: 6.0GBPS, Unknown
      ...
```
These examples are not inclusive of all the capabilities of the SSACLI command. Commands and options for additional operations using the SSACLI, such as creating a logical drive, are documented in the *Configuring Arrays on HPE Smart Array Controllers Reference Guide*.

## **TESTEVENT utility**

The testevent utility allows an application to request, so that the Insight Management WBEM Providers generate the Informational Test Indication with ProviderName "HP Test" and EventID 1, and the CPQ SNMP test trap with OID 1.3.6.1.4.1.232.11.2.8.1.0.11003.

The testevent utility also allows user to configure a test event interval time. The Insight Management WBEM Providers will check for the test event interval time value and periodically generate the Informational Test Indication with ProviderName "HP Test" and EventID 1, and the CPQ SNMP test trap with OID 1.3.6.1.4.1.232.11.2.8.1.0.11003.

The Insight Management WBEM Providers must be installed, enabled and running on the system where this utility is executed. The WBEM Providers must be configured to send indications to the listener. VMware SNMP traps must be enabled and configured to use WBEM indications as a source for SNMP traps.

The Informational Test Indication and the CPQ Test SNMP trap will be sent to any listener configured to receive indications from the system.

<span id="page-16-0"></span>See the Insight Management WBEM Provider Datasheets for information on the test indication, and the SNMP Data Migration Guide for information on the test SNMP trap on the **[Hewlett Packard Enterprise](http://www.hpe.com/info/proliant-manuals) [website](http://www.hpe.com/info/proliant-manuals)**.

### **TESTEVENT command-line syntax**

Use the following format at the command line:

testevent [-E <timeinterval>] [-D -S -X -H]

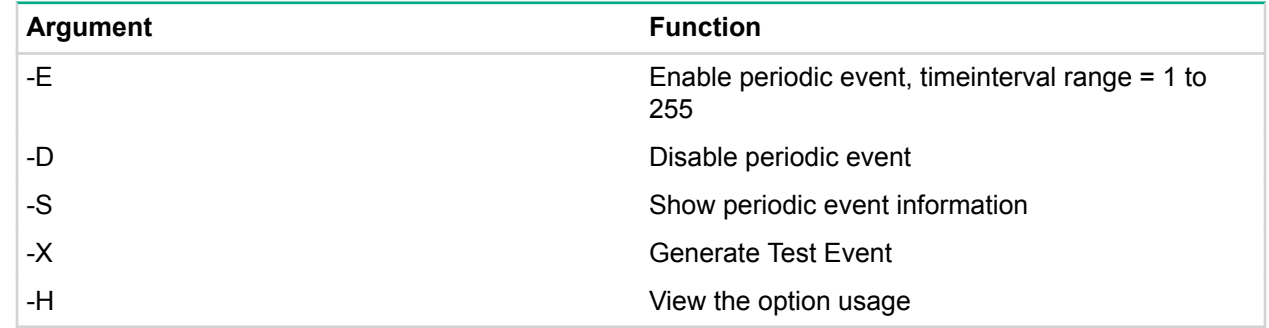

### **TESTEVENT ESXCLI syntax**

The testevent utility is supported by the ESXCLI utility.

To view the command usage options, run the following command:

# esxcli testevent

The following output is displayed:

Usage: esxcli testevent {cmd} [cmd options]

Available Commands:

periodicevent - Manage the periodic event configuration

Available Commands:

execute - execute the testevent command

help - show testevent help

To view the Periodic event configuration command usage options, run the following command:

# esxcli testevent periodicevent The following output is displayed: Usage: esxcli testevent periodicevent {cmd} [cmd options] Available Commands: disable - disable the periodic event enable - enable the periodic event with timeinterval command option show - show the current periodic event settings To view the Periodic event configuration enable command usage options, run the following command: # esxcli testevent periodicevent enable The following output is displayed: Usage: esxcli testevent periodicevent enable [cmd options]

Description:

<span id="page-17-0"></span>enable - enable the periodic event with timeinterval command option Cmd options: -t|--timeinterval=<long> the timeinterval value range in days {1 to 255} (required) To set a time interval value, run the following command: # esxcli testevent periodicevent enable --timeinterval 3 The following output is displayed: Periodic event has been successfully configured Periodic event timeinterval :3 days OR # esxcli testevent periodicevent enable -t 3 The following output is displayed: Periodic event has been successfully configured Periodic event timeinterval :3 days To show the time interval value configuration, run the following command: # esxcli testevent periodicevent show The following output is displayed: Periodic event timeinterval :3 days To disable the time interval value, run the following command: # esxcli testevent periodicevent disable The following output is displayed: Periodic event has been successfully disabled To request a test indication and test SNMP trap to be generated, run the following command: # esxcli testevent execute The following output is displayed: Request successful. Test event will be generated. **TESTEVENT return codes**

This section provides description about the return code after running the command.

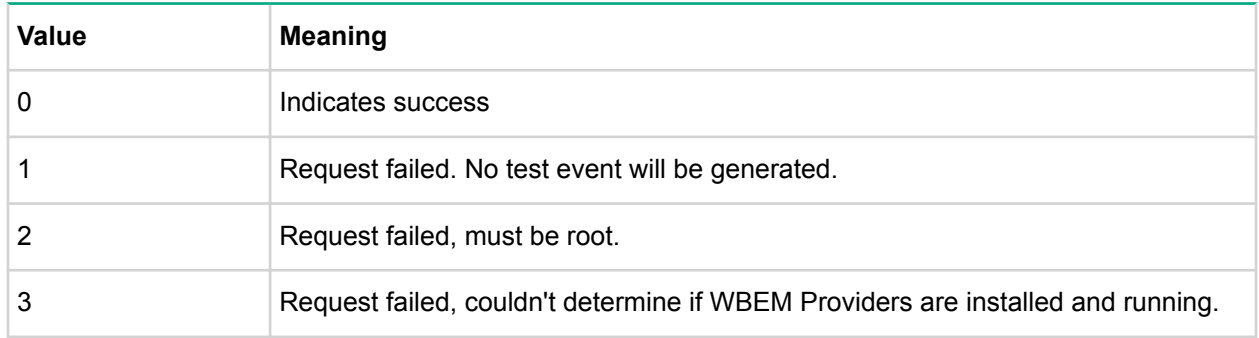

### **Table 8: testevent return codes**

*Table Continued*

<span id="page-18-0"></span>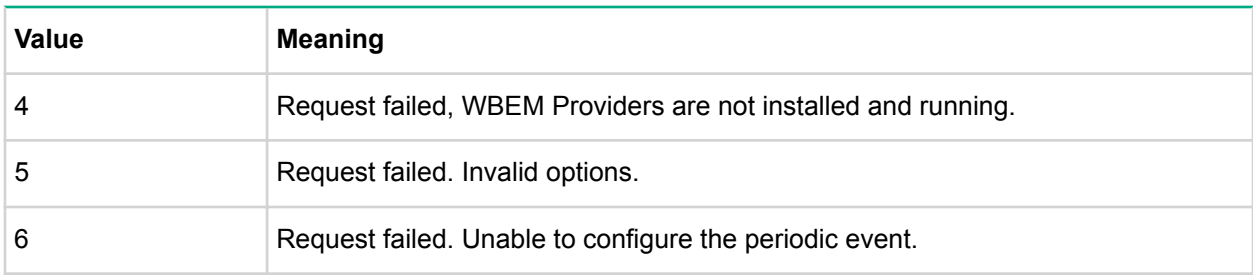

## **TESTEVENT command-line examples**

This section provides sample examples to run the utility.

### **Table 9: testevent command-line examples**

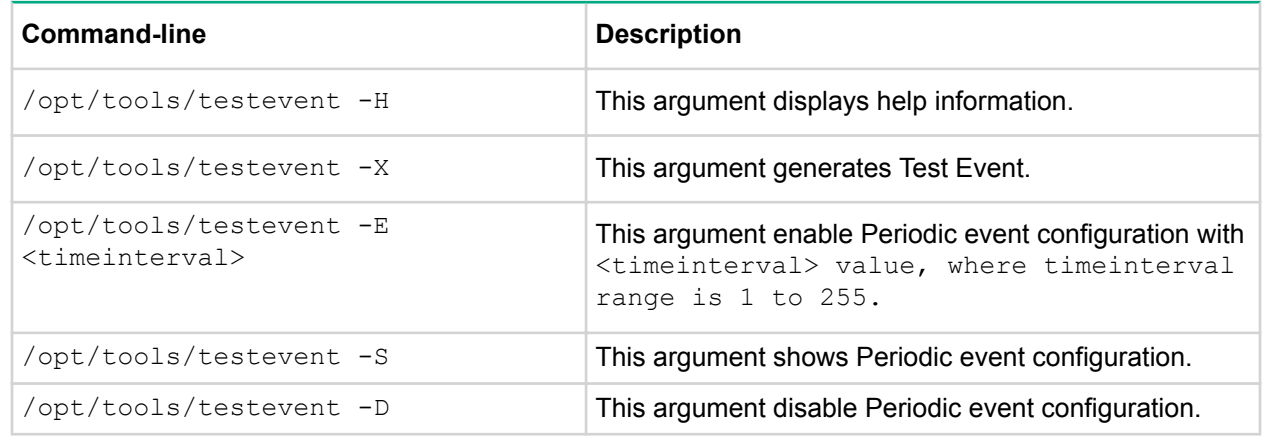

## **CONREP utility**

The conrep utility reads the state of the system environment settings to determine a Proliant server configuration and writes the results to an XML data file. You can edit this file and use it to reset the system configuration on the same server or to duplicate the hardware configuration on another ProLiant server.

The utility uses the XML file called hardware definition file to determine what information to retrieve from and restore to the server. You can make a copy of this file and edit the copy to update new features or restrict features when capturing server configurations. The default  $\text{corner}$ ,  $\text{cm}$  file contains common hardware configuration settings for the supported ProLiant series servers. You can change the default using  $-x$  file option.

#### **CAUTION:**  $\Delta^-$

Improper modification of the conrep. xml file can result in the loss of critical data. Only experienced users should attempt to modify the file.

The server configuration information is captured in the default conrep.dat data file. This file is an XML data file which contains the actual system configuration retrieved from the ROM-Based Setup Utility (RBSU). You can edit this data file to restore the settings or use –f file option to change the default.

## **A** CAUTION:

Improper modification of the conrep.dat file can result in the loss of critical data. Only experienced users should attempt to modify the data files. Because of the potential risk of data loss, take all necessary precautions to ensure that mission-critical systems remain online if a failure occurs.

<span id="page-19-0"></span>The utility runs in a command-line mode and must be executed from an operating system command-line and can be accessed from the location:  $\sqrt{\text{opt}/\text{tools}}$ . You can also find the default conrep. xml file here.

The conrep utility supports the ProLiant servers that are listed in the *vSphere Server Support Matrix*. To visit the vSphere Server Matrix page, go to **<http://vibsdepot.hpe.com>** and select **HPE server support matrix** under Support Information section.

## **CONREP command-line syntax**

```
conrep [-s \mid -1] [-x hardware definition file] [-f
system configuration data file] [-h]
```
## **Command-line Argument Description** -s This argument saves the system configuration to a file. -l This argument loads the system configuration from a file and writes it to the target server. If no file specified, default conrep.dat is used. -x filename This argument defines the name and location of the XML Hardware definition file. For non-Gen10 servers, the default file is /opt/ tools/conrep.xml. For Gen10 servers, the default file is /opt/ tools/conrep\_gen10.xml. If conrep is not run from directory /opt/tools, the option must be used. -f filename This argument defines the name and location of the system configuration data file. The default file is conrep.dat. -h This argument displays help information.

### **Table 10: CONREP command line arguments**

### **Table 11: CONREP return codes**

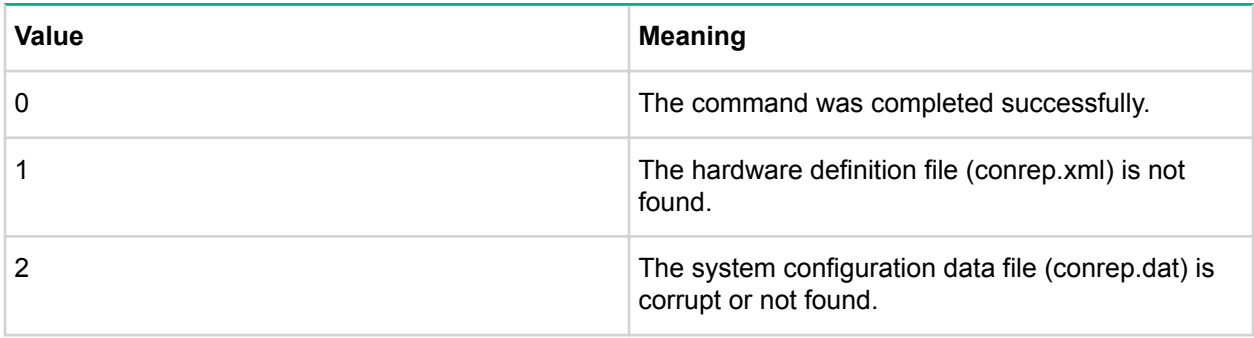

*Table Continued*

<span id="page-20-0"></span>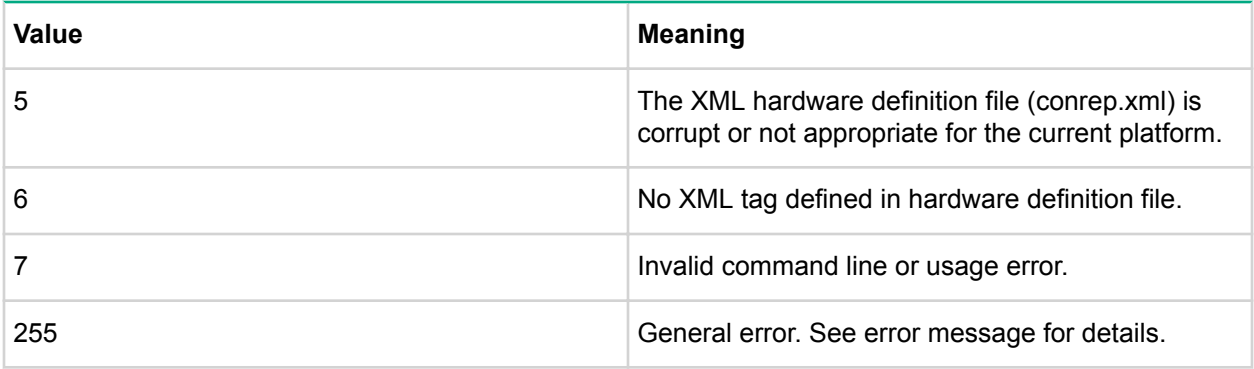

### **CONREP -s (Store to Data file)**

This is an example of usage for Proliant servers to extract BIOS settings using the default conrep.xml file and configuration stored in default conrep.dat file.

```
/opt/tools # ./conrep –s
conrep 4.0.0.0 - HP Configuration Replication Utility
Copyright (c) 2007-2014 Hewlett Packard Enterprise Development LP
System Type:ProLiant BL465c Gen8
ROM Date: 11/02/2013
ROM Family : A26
Processor Manufacturer: AMD
XML System Configuration: conrep.xml
Hardware Configuration: conrep.dat 
Global Restriction: [3.40]
OK
Platform check:
[ProLiant BL ]match
Saving configuration data to conrep.dat
Conrep Return Code:0
```
Following is an example of usage of conrep tool when run from directory other than /opt/tools, using the default files:

```
/vmfs/volumes/mytoolsdir# /opt/tools/conrep –x /opt/tools/conrep.xml –s
conrep 4.0.0.0 - HP Configuration Replication Utility
Copyright (c) 2007-2014 Hewlett Packard Enterprise Development LP
System Type: ProLiant BL465c Gen8
ROM Date: 11/02/2013
ROM Family : A26
Processor Manufacturer: AMD
XML System Configuration: /opt/tools/conrep.xml
Hardware Configuration: conrep.dat 
Global Restriction: [3.40 ] 
OK
Platform check:
[ProLiant BL] match
Saving configuration data to conrep.dat
Conrep Return Code: 0
```
The conrep.dat is created in /vmfs/volumes/mytoolsdir.

Following is an example of usage for ProLiant servers to extract the BIOS settings from a BL465 Gen8 server and save the configuration to a "BL465conrep.dat" data file:

#### <span id="page-21-0"></span>**NOTE:**

BL465conrep.xml is a copy of /opt/tools/conrep.xml. Following example shows how to pass non-default file names.

```
/opt/hp/tools # ./conrep -s -x BL465conrep.xml -f BL465conrep.dat 
conrep 4.0.0.0 - HP Configuration Replication Utility
Copyright (c) 2007-2014 Hewlett Packard Enterprise Development LP
System Type: ProLiant BL465c Gen8
ROM Date :11/02/2013
ROM Family : A26
Processor Manufacturer: AMD
XML System Configuration: BL465conrep.xml
Hardware Configuration: BL465conrep.dat 
Global Restriction: [3.40]
OK
Platform check:
[ProLiant BL ] match
Saving configuration data to BL465conrep.dat
Conrep Return Code: 0
```
### **CONREP –l (Load from Data File)**

This is a simple example of usage for ProLiant servers to load the BIOS configuration settings from a previously captured/edited default conrep.dat data file to a BL465 Gen8 server.

```
/opt/tools # ./conrep -l 
conrep 4.0.0.0 - HP Configuration Replication Utility
Copyright (c) 2007-2014 Hewlett Packard Enterprise Development LP
System Type: ProLiant BL465c Gen8
ROM Date: 11/02/2013
ROM Family : A26
Processor Manufacturer: AMD
XML System Configuration: conrep.xml
Hardware Configuration: conrep.dat 
Global Restriction: [3.40 ]
OK
Platform check:
[ProLiant BL] match
Loading configuration data from conrep.dat
Conrep Return Code: 0
```
Following is an example of usage for ProLiant servers to load the BIOS configuration settings from a previously captured/edited data file (in this case BL465conrep.dat ) to a BL465 Gen8 server:

```
/opt/tools # ./conrep -l –x BL465conrep.xml -f BL465conrep.dat 
conrep 4.0.0.0 - HP Configuration Replication Utility
Copyright (c) 2007-2014 Hewlett Packard Enterprise Development LP
System Type:ProLiant BL465c Gen8
ROM Date:11/02/2013
ROM Family :A26
Processor Manufacturer:AMD
XML System Configuration: BL465conrep.xml
Hardware Configuration: BL465conrep.dat 
Global Restriction: [3.40]
OK
Platform check:
[ProLiant BL] match
```
Loading configuration data from BL465conrep.dat Conrep Return Code: 0

#### **CONREP data file sample contents for ProLiant servers**

The conrep.dat file contents the ROM section tags and values. You can view this file using the ROM Based Setup Utility (RBSU). See the *ROM Based Setup Utility User Guide* available at **[http://](http://www.hpe.com/info/enterprise/docs) [www.hpe.com/info/enterprise/docs](http://www.hpe.com/info/enterprise/docs)**.

A sample content of the data file generated by conrep is similar to the following:

<?xml version="1.0" encoding="UTF-8"?>

<!--generated by conrep version 4.0.0.0-->

<Conrep version="4.0.0.0" originating\_platform="ProLiant BL460c Gen8" originating\_family="I31" originating\_romdate="09/16/2013" originating processor manufacturer="Intel">

<Section name="IMD\_ServerName" helptext="LCD Display name for this server"><Line0>localhost</Line0></Section>

<Section name="IPL\_Order" helptext="Current Initial ProgramLoad device boot order."> <Index 0>00 </Index 0><Index 1>02</Index 1><Index2>01</Index 2><Index3>03</Index 3><Index 4>04</Index 4><Index 5>05</Index 5><Index 6>ff</ Index 6><Index 7>ff</Index 7><Index 8>ff</Index 8><Index 9>ff</Index 9><Index 10>ff</Index 10><Index 11>ff</Index 11><Index 12>ff</Index 12><Index 13>ff</ Index 13><Index14>ff</Index 14><Index 15>ff</Index 15></Section>

<Section name="IPL\_Order\_Size" helptext="Current Initial ProgramLoad device boot order size."><Size0>06</Size0></Section>

<Section name="PCI\_Devices" helptext="Lists of PCI devices and their interrupts - not displayed if default values are set.">EMPTY\_DELETE</Section>

# <span id="page-23-0"></span>Support and other resources

## **Accessing Hewlett Packard Enterprise Support**

• For live assistance, go to the Contact Hewlett Packard Enterprise Worldwide website:

### **[www.hpe.com/assistance](http://www.hpe.com/assistance)**

• To access documentation and support services, go to the Hewlett Packard Enterprise Support Center website:

### **[www.hpe.com/support/hpesc](http://www.hpe.com/support/hpesc)**

#### **Information to collect**

- Technical support registration number (if applicable)
- Product name, model or version, and serial number
- Operating system name and version
- Firmware version
- Error messages
- Product-specific reports and logs
- Add-on products or components
- Third-party products or components

## **Accessing updates**

- Some software products provide a mechanism for accessing software updates through the product interface. Review your product documentation to identify the recommended software update method.
- To download product updates, go to either of the following:
	- Hewlett Packard Enterprise Support Center **Get connected with updates** page:

### **[www.hpe.com/support/e-updates](http://www.hpe.com/support/e-updates)**

◦ Software Depot website:

#### **[www.hpe.com/support/softwaredepot](http://www.hpe.com/support/softwaredepot)**

• To view and update your entitlements, and to link your contracts and warranties with your profile, go to the Hewlett Packard Enterprise Support Center **More Information on Access to Support Materials** page:

#### **[www.hpe.com/support/AccessToSupportMaterials](http://www.hpe.com/support/AccessToSupportMaterials)**

### <span id="page-24-0"></span>**IMPORTANT:**

Access to some updates might require product entitlement when accessed through the Hewlett Packard Enterprise Support Center. You must have an HP Passport set up with relevant entitlements.

## **Websites**

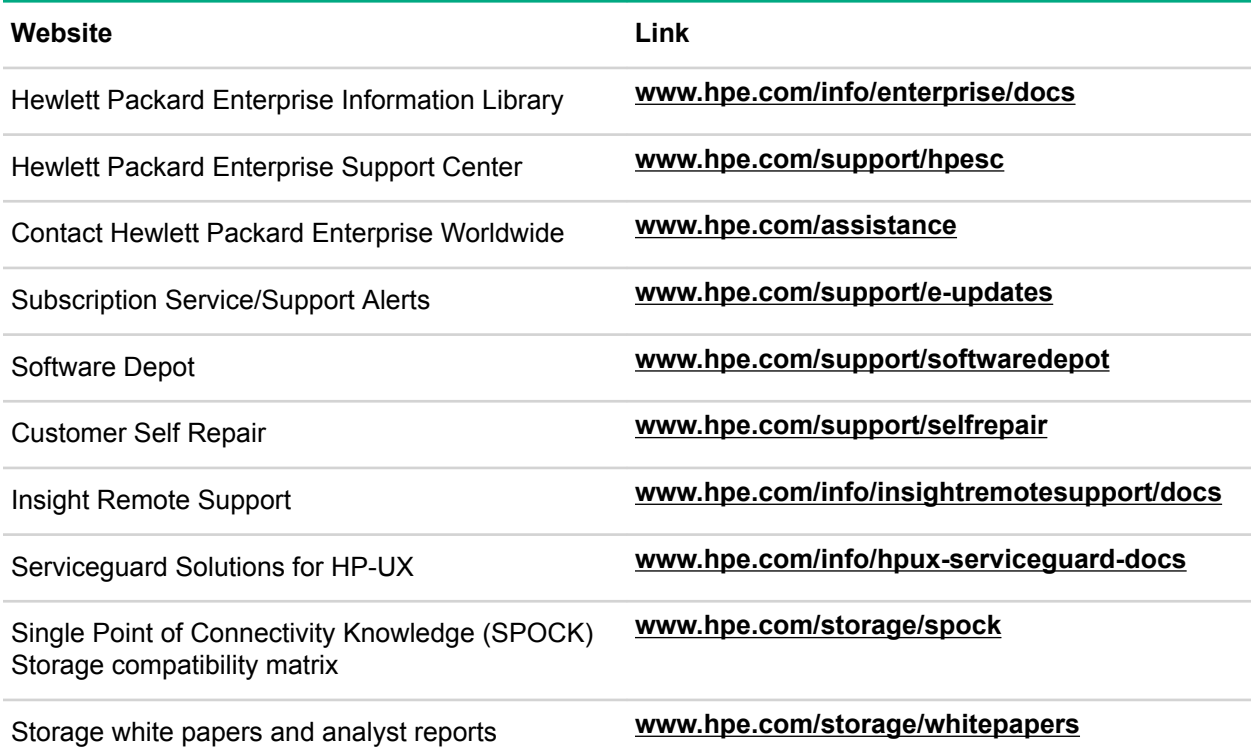

## **Customer self repair**

Hewlett Packard Enterprise customer self repair (CSR) programs allow you to repair your product. If a CSR part needs to be replaced, it will be shipped directly to you so that you can install it at your convenience. Some parts do not qualify for CSR. Your Hewlett Packard Enterprise authorized service provider will determine whether a repair can be accomplished by CSR.

For more information about CSR, contact your local service provider or go to the CSR website: **[www.hpe.com/support/selfrepair](http://www.hpe.com/support/selfrepair)**.

## **Remote support**

Remote support is available with supported devices as part of your warranty or contractual support agreement. It provides intelligent event diagnosis, and automatic, secure submission of hardware event notifications to Hewlett Packard Enterprise, which will initiate a fast and accurate resolution based on your product's service level. Hewlett Packard Enterprise strongly recommends that you register your device for remote support.

For more information and device support details, go to the following website:

#### **[www.hpe.com/info/insightremotesupport/docs](http://www.hpe.com/info/insightremotesupport/docs)**

## <span id="page-25-0"></span>**Subscription service**

Hewlett Packard Enterprise recommends that you register your product at the Subscriber's Choice for Business website: **<http://www.hpe.com/info/subscriberschoice>**. After registering, you will receive email notification of product enhancements, new driver versions, firmware updates, and other product resources.

## **Documentation feedback**

Hewlett Packard Enterprise is committed to providing documentation that meets your needs. To help us improve the documentation, send any errors, suggestions, or comments to Documentation Feedback (**docsfeedback@hpe.com**). When submitting your feedback, include the document title, part number, edition, and publication date located on the front cover of the document. For online help content, include the product name, product version, help edition, and publication date located on the legal notices page.